The Built Environment Training Alliance Group

### A Teacher's Guide to the

### BConstructive Programme

2012

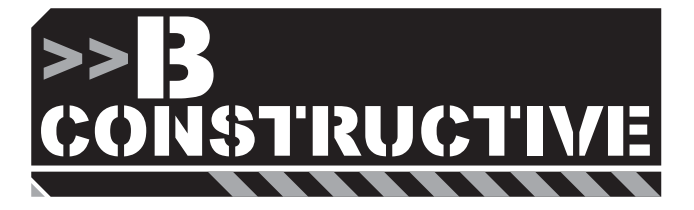

## **O** Contents

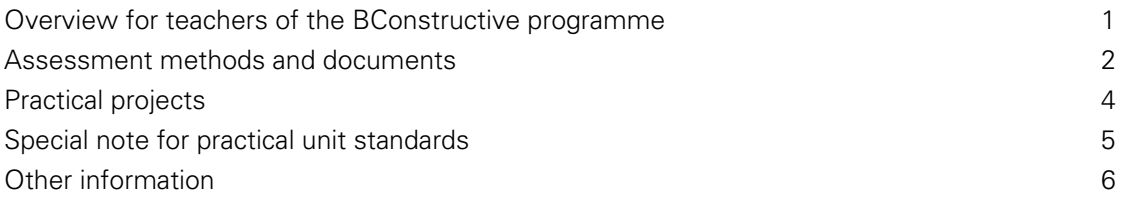

**Published by: Built Environment Training Alliance**  Level 5, 234 Wakefield Street PO Box 2615 Wellington © Built Environment Training Alliance All rights reserved. No part of this work may be reproduced, adapted, modified, copied or transmitted in any form or by any means, including by way of example only, written, graphic, electronic, mechanical, reprographic, photocopying, recording, taping or information retrieval systems, without the written permission of the publisher.

### <span id="page-2-0"></span>O Overview for teachers of the BConstructive programme

This document has been written to provide teachers with an overview of how to deliver the BConstructive programmes – Levels 1 and 2.

Along with this document, we would also recommend that teachers read the following that are also available on the bconstructive website.

- [BETA Guide to Assessment;](http://www.bconstructive.co.nz/system/files/BETA%20Guide%20to%20Assessment%20Dec%202012.pdf) and
- [Project Centred Assessment.](http://www.bconstructive.co.nz/system/files/Project%20Centered%20Assessment%20Dec%202012.pdf)

Further documents that can assist teachers to deliver the BConstructive programmes are found on the website in the "Teacher's Information" document for each unit standard. See "website resources" on page 6 of this document.

Check the website regularly for any new guides and resources for the BConstructive programme.

### <span id="page-3-0"></span>Assessment methods and documents

There are 3 main methods of assessment for BConstructive unit standards.

- worksheet only;
- assessor observation; and
- record sheet.

#### Worksheet only

Where a unit standard deals with showing conceptual understanding (often it will have "Demonstrate Knowledge of" in its title) assessment is undertaken when the student completes a worksheet and.

Worksheets and model answers are provided. Model answers are found in the "Teacher's Information" document on the website.

Worksheets are laid out suitable for double sided printing to save paper. You may print the model answers for your own reference or simply look at them on screen.

Sample oral questions and an assessment schedule document are also included in the "Teacher's Information" document. Oral questions are provided as guides only. For example, you may wish to discuss aspects of the assessment with a student to clarify evidence or confirm their understanding but oral questions are NOT a compulsory part of unit standard assessment

The Assessor Sign-off block for these worksheet-assessed unit standards is found at the end of each worksheet. It's here that you sign off the student as being competent in the unit standard and mark as A (achieved) or N (not yet achieved).

**Unit standards assessed by worksheet are: 22607 – Plans and specs, 24361 – Math processes, 24360 Timber, and all 16 DKO unit standards 25319 to 25334.** 

#### Assessor observation

Generally, the practical BConstructive unit standards are assessed by a combination of:

- your observations of the student as they go about the projects; and
- your examination of their completed projects.

For such unit standards the Assessor Observation Sheet is included in the Teacher Information document on the website and it is on this observation sheet where you find the Assessor Sign-off.

Note that many of these practical projects also require some student paper-work to be attached to the observation sheet. This is usually a copy of a cutting list and/or order form for project materials.

We would encourage you or the student to include a photo of the project and store this with the Assessor Observation sheet you have signed. This will be useful for moderation purposes. However, all photos must be verified by you (as the Assessor) that the photo shows the authentic work of the student. To this end a simple sample form at the end of this document could be used when collecting and presenting photographic evidence.

**PS:** The photo is about the project (not the student) so make sure the project is not obscured by other elements in the picture!

**Unit standards assessed largely by observation sheets (and some student paper work such as a worksheet, cutting list or order form) are: 24353 – Sketches and drawings, 12932 – Garden furniture & construction equipment, 12933 – Concrete work, 12935 – Residential deck, 12936 – Non-consent building, 12937 – Pergola, 12938 – Paving, 12939 Retaining wall, 22129 – Fence and gate, 24354 – Safety Level 2, 24357 – Communication, 25919 – Hardware & fastenings, 25920 – Joints and 25921 – Make cupboard.** 

#### Assessment Record Sheet

Whenever assessment using a record sheet is suggested, the Assessment Record Sheet is provided as a separate file on the website in **Microsoft Word** format. This means you can edit the sheet to give more or less space for the student to write in. You may also want to change the headings and descriptions on these sheets to reflect your teaching approach.

The Assessment Record Sheet is the tool for the student to document activities or write about different scenarios. In the Assessor section you are to verify the student "claims" via attestation and observation.

Your formal sign-off panel is found at the end of the Assessment Record Sheet.

The assessor section of the Assessment Record Sheet and the formal sign-off panel should not be altered as it aligns your judgement to the unit standard criteria.

Note that most of the unit standards assessed by a record sheet also require other material as part of the assessment (most commonly a Worksheet) and this is noted on the Assessment Record Sheet. As usual, the Worksheet and model answers are included in the "Teacher's Information" document along with oral questions and the assessment schedule.

**Unit standards assessed by record sheets are: 12927 – Hand tools, 24350 – Portable power tools, 24351 – Fixed machinery, 24358 – Plan & monitor, 24352 Safety Level 1, 24355 – Materials, 24356 – Workshop practices.** 

# <span id="page-5-0"></span>**O** Practical projects

Attached are some possible sources of projects that can be used for the BConstructive programme.

A wide range of plans is available in books from the local library, in pamphlets from hardware stores (such as Carters, Mitre 10 and Placemakers) and on several websites such as:

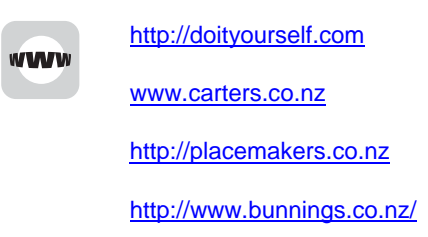

In particular [www.buildeazy.com](http://www.buildeazy.com/) has over 180 projects listed. This is a New Zealand administered website and the projects are in metric and imperial dimensions. The projects are not just timberbased but there are some concrete projects as well. In addition, many projects have cutting lists provided. The first (of two) buildeazy project index pages is found at:

[http://www.buildeazy.com/fp\\_start.htm](http://www.buildeazy.com/fp_start.html)l

# <span id="page-6-0"></span>**Special note for practical unit standards**

We draw your attention to health and safety polices and processes that you should consider for your workshop and site-based works.

Reference: "Safety and Technology Education – A Guidance Manual for New Zealand Schools"

This document can be found at:

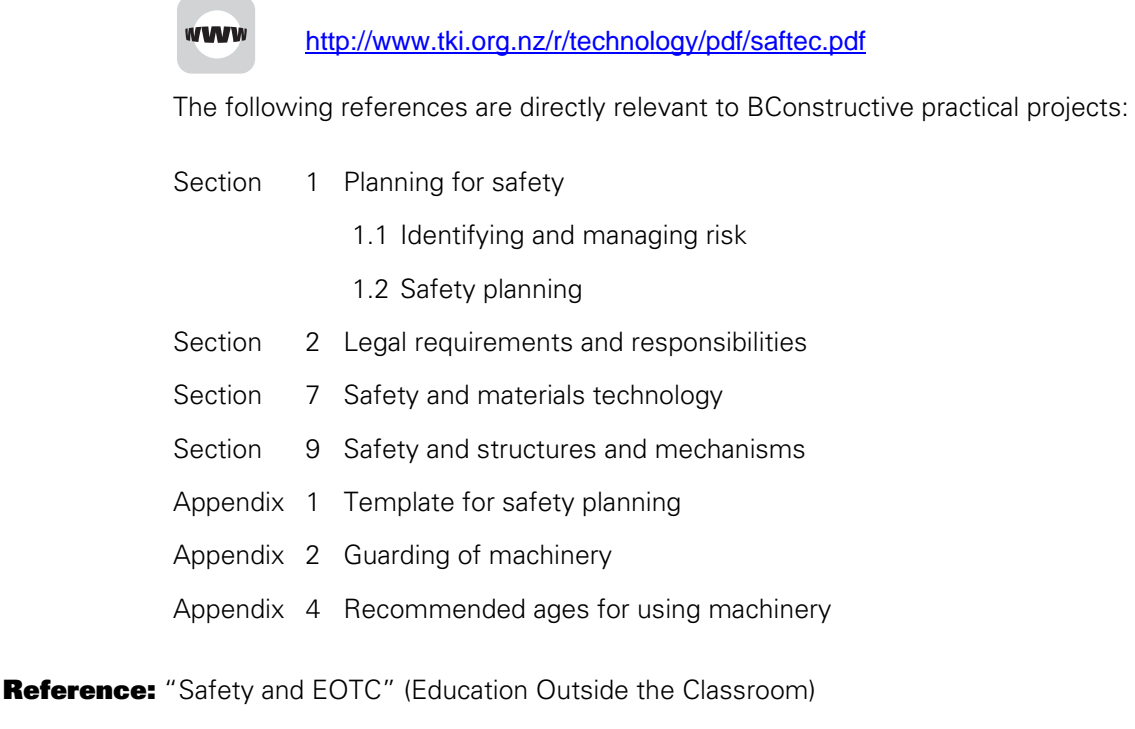

This document can be found at:

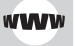

[http://www.tki.org.nz/r/eotc/resources/pdf/safety\\_and\\_eotc.pdf](http://www.tki.org.nz/r/eotc/resources/pdf/safety_and_eotc.pdf)

The following reference is directly relevant to BCATS practical projects:

Page 58 Parental consent – risk disclosure

### <span id="page-7-0"></span>**O** Other information

### Website resources

Based on teacher feedback the resources on the website have been simplified and many unit standards have only two documents to download. There are still the same resources available but several have been combined.

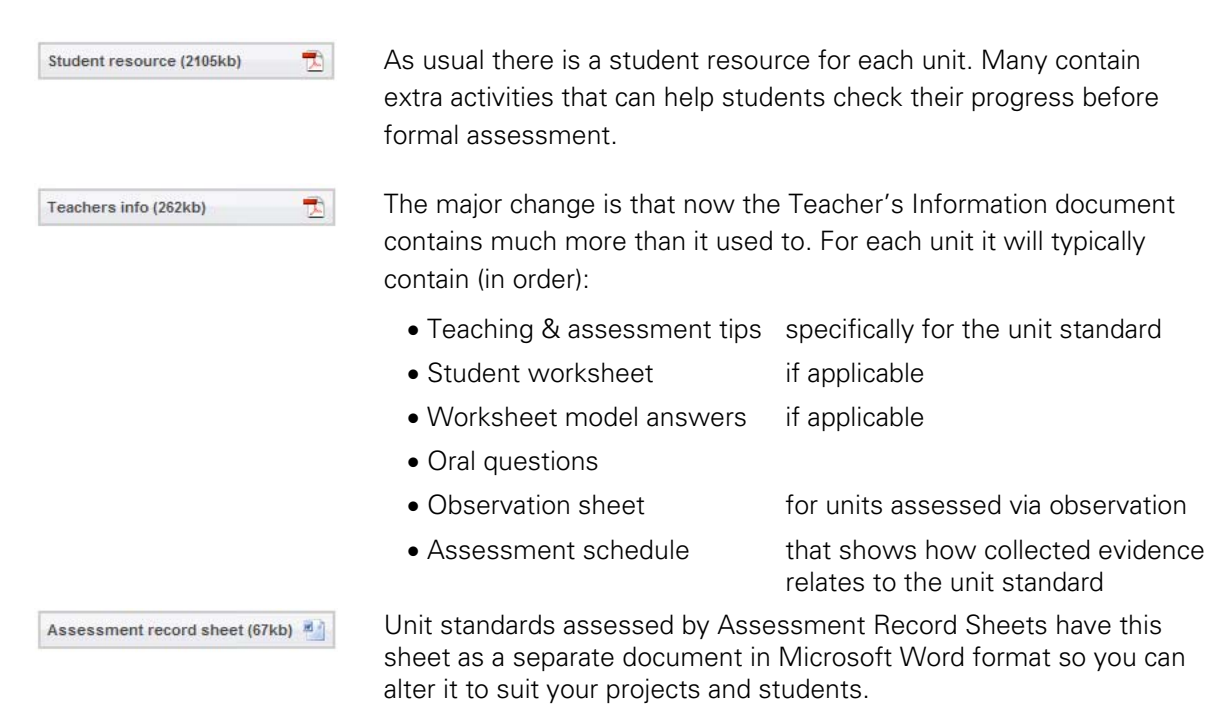

Some other units have more resource documents such as supplementary record sheets, extra projects and video files. These are detailed in the Teaching and Assessment Tips section of the "Teacher's Information" resource.

All website documents have been designed as double sided printing to save paper.

### Video for DKO Glass unit

Unit Standard 25328 – Demonstrate knowledge of the Glass Industry unit has an associated video that has been supplied by the Joinery Industry Training Organisation (JITO). This video is referenced in the student resource and while the assessment does not require information from this video we recommend that students watch it. Thus it is provided on the website and can be downloaded.

It is in the AVI video format so it can be shown full screen at reasonable quality on a computer or laptop. To play this file you will need a media player program that will playback AVI files. Windows Media Player for Windows 7 is fine but if you do not have a suitable media player on your computer, we recommend the following as it is available (for **free**) for all operating systems Windows, Linux and Macintosh:

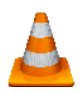

VideoLAN Media player – a **free** open-source player from <http://www.videolan.org/>

This file is 350 megabytes in size so is a large download. It may take 10 to 20 minutes to download (depending on your broadband connection).

You can play this video as part of class instruction or have it available on your school server for ondemand access by students or whatever process best suits your teaching programme.

**PS:** VideoLan Media player will also play DVD on computers with DVD drives.

#### iPod video

Many of the "Demonstrate knowledge of [DKO] xx industry" unit standards that form part of the Level 2 qualification have associated video files. You need to be very clear about these video clips.

- They are not a formal part of the learning resource.
- They are supplementary, or extra resources that students may wish to watch.
- The files and frame sizes are very small so that students can watch them on their iPods. They will not look very good if shown full screen on a computer or laptop.
- You are able to give a copy of these videos (via CD or memory stick) to students to put in their iPods.
- If you want to play these files on your school computer you will need a media player that replays the MPEG-4 video format. If you don't have such a player you can use the following free players for any Mac or Windows computer.

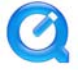

Apple iTunes and Quicktime, **free** from<http://www.apple.com/downloads/>

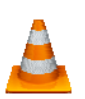

or (recommended)

VideoLAN Media player – a **free** open-source player from <http://www.videolan.org/>

These videos that we have converted to iPod format originally screened on television as part of the "Just the Job" careers oriented series and you may find that your careers advisor has these files on DVD.

### Activity sheets

Some student learning material contains Activities. These are not intended for assessment purposes and therefore are not required for moderation. They are provided as an extra learning resource that you and your students may use.

### Evidence collection

Assessment evidence does not have to be in the traditional paper-based form. If you and your students are comfortable about using other media then by all means use them. We're thinking about such things as photos, videos, websites/blogs, audio, podcasts etc.

However, when such evidence is presented as part of an assessment, you as Assessor must verify it. You must verify that the evidence, however presented, is true and accurate and is the authentic work of the student being assessed.

Student's Name:

Unit standard:

(ATTACH PHOTO HERE)

Date:  $Date:$  Site/workshop location:

Details of task you completed in this photo:

Verifiers name: Signature: Signature: